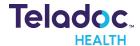

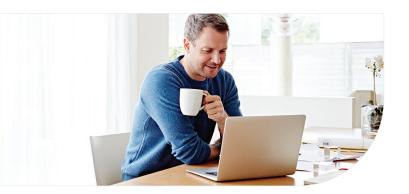

# **Get started with Teladoc Health**

It's quick and easy to set up your account online. Simply visit the Teladoc Health website, click "Get started" or "Sign up," and then follow the instructions below.

## Confirm benefits

Provide some information about yourself to confirm your eligibility.

| Tell us a                 |        | t appears on your | health |
|---------------------------|--------|-------------------|--------|
| insurance card o          |        | appears on your   | nearur |
| * Required                |        |                   |        |
| First Name*               |        |                   |        |
|                           |        |                   |        |
| Last Name*                |        |                   |        |
| Email*                    |        |                   |        |
|                           |        |                   |        |
| Country*                  |        |                   |        |
|                           |        |                   | ~      |
| ZIP code*                 |        |                   |        |
|                           |        |                   |        |
| Sex assigned at           | birth* |                   |        |
| Month of birth*           | Day*   | Year*             |        |
|                           |        |                   |        |
| I received a insurance of |        | rom my employer   | ror    |
|                           |        |                   |        |
|                           | Next   |                   |        |

<u>Do not</u> check the "I received a Teladoc code from my employer or insurance company".

## 2 Find your coverage

Confirm the coverage that has been matched to you and click "Next" to proceed with account set up.

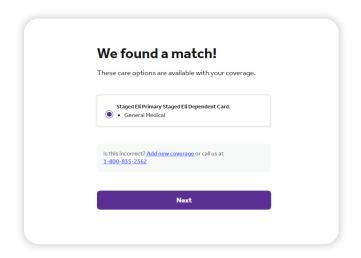

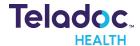

## 3 Create account

Enter your contact information, username, password and security questions.

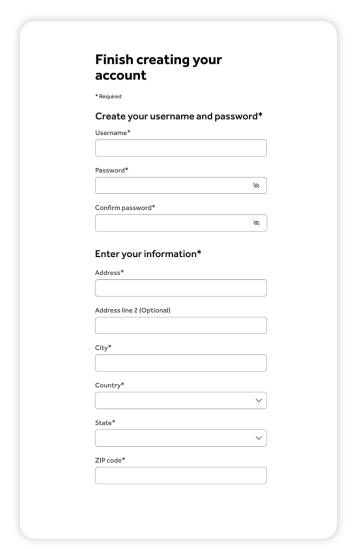

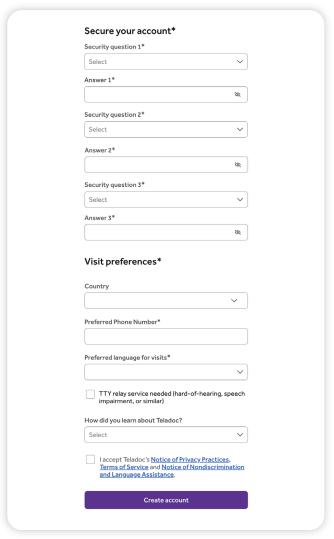

Once your account is created, eligible dependents under 18 years of age can be added in your account settings under the primary member. Dependents older than 18 should follow the steps above to create their own account.

# Set up your Teladoc Health account today

Visit TeladocHealth.com | Call 1-800-835-2362 | Download the app € | ♠

<sup>\*</sup>Teladoc Health is not available internationally.

<sup>©</sup> Teladoc Health, Inc. 2 Manhattanville Rd. Ste 203, Purchase, NY 10577. All rights reserved. The marks and logos of Teladoc Health and Teladoc Health wholly owned subsidiaries are trademarks of Teladoc Health, Inc. All programs and services are subject to applicable terms and conditions.